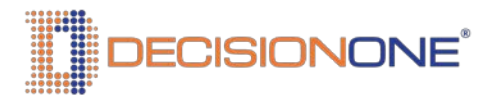

## Personal Data Change

The following are instructions on how to change your personal information in DecisionOne's HR and Benefit systems.

## **ADDRESS CHANGE**

To update your address in Paylocity, go to:

- [https://access.paylocity.com](https://access.paylocity.com/)
- Under the section called "Tasks To Complete" click the "More" text
- Click "Demographics"
- Make adjustments and click save

Also, don't forget to update your address in InfinityHR. Here are the instructions to submit an address change in IHR:

- Go to<https://www.infinityhr.com/login.aspx>
- Change Events
- Select "Address Change or Verification"
- Begin Event
- Follow the prompts to make the elections
- Contact me when you're done

## **DIRECT DEPOSIT CHANGE**

To update your direct deposit in Paylocity, go to:

- [https://access.paylocity.com](https://access.paylocity.com/)
- Under the section called "Pay" click the "More" text
- Click "Direct Deposit"
- Make adjustments and click save

Any changes and/or additions to your Direct Deposit account(s) require a 2 pay cycle period waiting period to become effective. In the 1<sup>st</sup> pay cycle, Paylocity will test the account to ensure they system can deposit your funds into the account. In the 2<sup>nd</sup> pay cycle, you Direct Deposit will become effective as long as the test was successful.

## **CONTACT**

Please contact HR [\(HR@decisionone.com\)](mailto:HR@decisionone.com) or Payroll [\(Payroll@decisionone.com\)](mailto:Payroll@decisionone.com) if you have any questions.